## *Suppression manuelle de la brume*

## Alternative à la suppression automatique de la brume

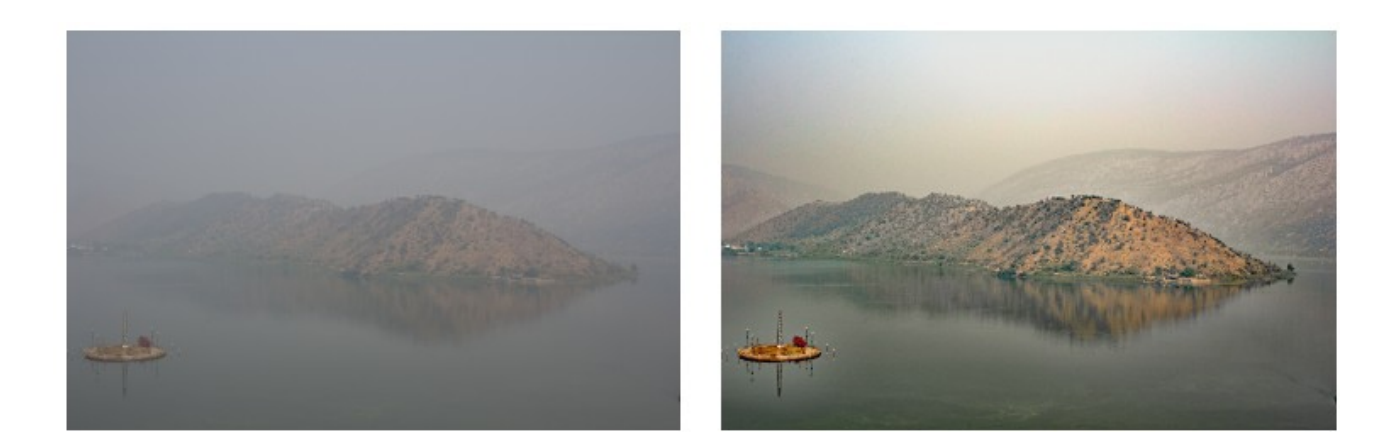

- 1. Sélectionnez l'option Réglages / Suppression de la brume.
- 2. Utilisez éventuellement les curseurs de sensibilité et de réduction de la brume pour obtenir le niveau de réduction de la brume souhaité.
- 3. Utilisez le bouton Avant/Après pour voir l'effet de la fonction de réduction de la brume sur la photo.
- 4. Lorsque vous avez terminé, cliquez sur OK. Pour annuler la suppression de la brume sur l'image, cliquez sur Annuler.